# Aufbau des Schülerbuches

Die Konzeption von PRISMA Biologie, Naturphänomene und Technik 5/6 sieht innerhalb der Kapitel vier verschiedene Grundelemente vor: Einstiegsseiten, Basis-Seiten, Sonderseiten und Abschluss-Seiten.

Jedes Kapitel beginnt mit einer motivierenden und ansprechend gestalteten Einstiegsseite, die die Schülerinnen und Schüler mit ausgewählten Fotos auf das Thema einstimmt. Unterstützt wird das Bildmaterial durch interessante Fragen, die am Erfahrungshorizont der Schülerinnen und Schüler orientiert sind. Sie bieten in Verbindung mit den Bildern vielerlei Sprechanlässe.

Die Basis-Seiten vermitteln grundlegende Inhalte. Wichtige Begriffe sind hervorgehoben. Merksätze bringen das Wichtigste der Basis-Seiten auf den Punkt. Mithilfe der Aufgaben in drei Schwierigkeitsgraden werden zentrale Kompetenzen erworben und gefestigt.

In jedem Kapitel gibt es zudem eine als Infografik konzipierte Basis-Seite. Diese Seiten ermöglichen Ihren Schülerinnen und Schülern durch die ihnen eigene bildhafte Veranschaulichung komplexer Inhalte einen ansprechenden Zugang zu den zu vermittelnden Unterrichtsinhalten.

Die Sonderseiten werden unterschieden in Werkstatt-Seiten (Schülerversuche und Herstell-Anleitungen für die Technik in Kapitel 13), Strategie-Seiten (Methodentraining), Lexikon-Seiten (Informationsquellen, z.B. für Recherche-Aufgaben) und Extra-Seiten (Zusatzinformationen für leistungsstärkere Schülerinnen und Schüler).

Die Abschluss-Seiten am Ende jedes Kapitels enthalten eine Zusammenfassung der wichtigsten Lerninhalte des Kapitels sowie ein vielfältiges, differenzierendes Aufgabenangebot. Zu diesen Aufgaben befinden sich am Ende des Buches Musterlösungen zur Selbstkontrolle.

Mit den Basiskonzept-Seiten am Ende des Buches können Schülerinnen und Schüler bereits bekannte Aspekte in ein übergeordnetes Konzept einbinden und so die Komplexität der Naturwissenschaften erfassen. Die Basiskonzept-Seiten sind nicht am Stück zu erarbeiten, sondern sollen immer wieder in den Mittelpunkt des Unterrichts gestellt werden.

PRISMA Biologie, Naturphänomene und Technik 5/6 macht gerade mit der Vielzahl an verschiedenen Seitentypen sehr viele Angebote, die Sie im Unterrichtsalltag nutzen können. Betrachten Sie diese Vielfalt an unterschiedlichen Seiten und Seitentypen als Möglichkeit, Ihren Unterricht individuell auf Ihre Lerngruppe und deren Interessen sowie Kenntnisstand anzupassen.

## Differenzierend unterrichten mit PRISMA

PRISMA Biologie, Naturphänomene und Technik 5/6 bietet Ihnen vielfältige Möglichkeiten, Ihren Unterricht individuell zu gestalten und durch erfolgreiche Differenzierung alle Schülerinnen und Schüler ans Ziel zu bringen.

#### Welche Seitentypen bieten eine Differenzierung an?

Prinzipiell erfolgt (mit Ausnahme der Lexikon-Seiten) auf jedem Seitentyp eine Differenzierung.

Auf den Basis-Seiten des Schülerbuches erfolgt die Differenzierung über Aufgaben gemäß der drei im Bildungsplan ausgewiesenen Anforderungsbereiche AFB I (Reproduktion), AFB II (Reorganisation) und AFB III (Transfer und Reflexion). Die Extra-Seiten weisen Aufgaben der Anforderungsbereiche II und III auf. Dabei handelt es sich um anspruchsvollere Aufgaben, die leistungsstärkeren Schülerinnen und Schülern angeboten werden können. Die Inhalte gehen über das auf den Basis-Seiten vermittelte Grundwissen hinaus und erfordern teilweise auch Kompetenzen in der selbstständigen Erarbeitung.

Auch die handlungsorientierten Werkstatt-Seiten weisen weiterführende Aufgaben auf. Diese werden ebenfalls in die drei Anforderungsbereiche eingeteilt.

Die Aufgaben der Abschluss-Seiten beziehen sich auf einzelne Seiten der Kapitel. Auch hier erfolgt eine Differenzierung in die drei Anforderungsbereiche. Die Schülerinnen und Schüler haben mithilfe dieser Seiten die Möglichkeit zur Selbstkontrolle, da bei Nichtbeantwortung die entsprechende Seitenzahl als Hilfestellung sowie eine Musterlösung im Anhang gegeben sind. Die Aufgaben beziehen sich fast ausschließlich auf Basis-Seiten, damit alle Schülerinnen und Schüler diese Aufgaben lösen können. Sie können zudem der Vorbereitung auf eine schriftliche Prüfung dienen.

### Woran erkennen Sie die Differenzierung?

Grundlage der Differenzierung sind die auf den Schülerbuch-Seiten aufgeführten Aufgaben. Sie sind schülergerecht formuliert und folgendermaßen gekennzeichnet:

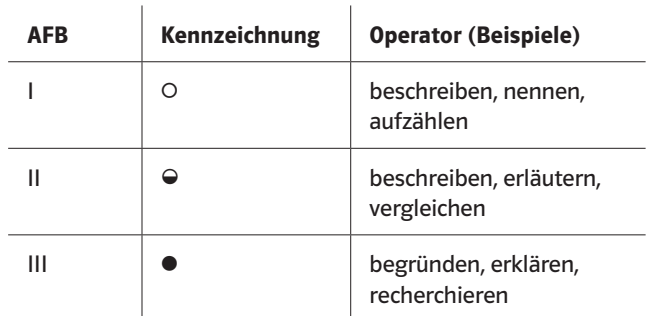

In leistungsheterogenen Klassen haben Sie nun die Möglichkeit, gemäß dem Leistungsvermögen Ihrer Schülerinnen und Schüler die für sie passenden Aufgaben innerhalb einer Stunde auszuwählen und bearbeiten zu lassen. Die Kennzeichnung bietet eine Orientierung für Sie, sodass Sie auf einen Blick erkennen, in welchem Anforderungsbereich sich die Aufgabe befindet und ob sie für Ihre Schülerinnen und Schüler eigenständig lösbar ist.

Die Formulierung der Aufgaben erfolgt mithilfe von Operatoren. Diese lassen sich den verschiedenen Anforderungsbereichen zuordnen. Es muss jedoch berücksichtigt werden, dass ein und derselbe Operator auch zwei oder drei Anforderungsbereiche betreffen kann (z.B. beschreiben). Dies hängt von der Komplexität der Aufgabenstellung ab.

Während sich die Aufgaben des Anforderungbereiches I auf die vorliegende Schülerbuch-Seite beziehen, kommen in den Aufgaben der Anforderungsbereiche II und III auch unterschiedliche Anwendungsaufgaben zum Tragen. Sie beinhalten z.B. das Planen von Versuchen oder eigenständige Recherchen im Internet, in Sachbüchern oder in Bibliotheken. Ihre Schülerinnen und Schüler sollten über zusätzliche Arbeitstechniken verfügen, um diese Aufgaben bearbeiten zu können.

Auch den Schülerinnen und Schülern wird der Zugang zu den Aufgaben durch die Verwendung der Operatoren erleichtert. Auf den Seiten 8/9 des Schülerbuches werden die Operatoren in einer einfach verständlichen Sprache erläutert. Damit können Ihre Schülerinnen und Schüler selbstständig arbeiten.

## Die Extra-Seiten

Die Extra-Seiten in PRISMA richten sich vor allem an leistungsstärkere Schülerinnen und Schüler. Mit diesen Seiten können sich diejenigen, die die grundlegenden Aufgaben schnell und richtig bearbeitet haben, weiterhin mit dem Thema beschäftigen. Darüber hinaus erwerben Ihre Schülerinnen und Schüler Kompetenzen, die über die grundlegenden Inhalte hinausgehen. Sie können diese Seiten im Unterricht demnach als Ergänzung oder Vertiefung zu den Basis-Seiten einsetzen. Zudem kann die Extra-Seite auch dazu verwendet werden, ein Referat oder eine Präsentation zu dem behandelten Thema vorbereiten zu lassen.

### Differenzieren auf den Niveaustufen G, M und E

Mit dem Bildungsplan 2016 wurden die Niveaustufen

- Grundlegendes Niveau (G),
- Mittleres Niveau (M) und
- Erweitertes Niveau (E)

eingeführt. Die Niveaustufen stehen für eine ansteigende Komplexität sowohl der Inhalte wie auch der verlangten Kompetenzen. Dies lässt sich mithilfe der Aufgaben in PRISMA folgendermaßen umsetzen:

- Grundlegendes Niveau: viel  $\circ$ , etwas  $\bullet$ , manchmal  $\bullet$
- Mittleres Niveau:  $\circ$ ,  $\circ$  und  $\bullet$  in gleichem Umfang
- Erweitertes Niveau: wenig  $\circ$ , viel  $\circ$  und  $\bullet$

## Rubriken und Materialien im Digitalen Unterrichtsassistenten

## Differenzierung

Im Digitalen Unterrichtsassistenten finden Sie Beispiele für Differenzierungsmöglichkeiten. Diese spiegeln die im Bildungsplan 2016 ausgewiesenen Niveaustufen G, M sowie E wider und bieten auf unterschiedlichen Niveaustufen eine Behandlung des Themas an. Sie zeigen Ihnen verschiedene Wege, wie Sie mithilfe von PRISMA in heterogenen Lerngruppen differenzieren können, sodass alle Schülerinnen und Schüler erfolgreich die Inhalte bewältigen und die entsprechenden Kompetenzen erwerben.

Diese Differenzierungsmöglichkeiten berücksichtigen den Schülerbuch-Text und die zugehörigen Aufgaben, zusätzliche Sonderseiten und inhaltlich ergänzende Materialien. Hinweise zu den Materialien finden Sie in der Rubrik "Medienübersicht". In einigen Fällen machen wir Ihnen ein Alternativangebot, damit Sie den für Ihre Lerngruppe bestmöglichen Weg auswählen können.

Dies wird wie folgt dargestellt:

G/M: Text | Bild 1 | HA: A1 | HA: AB 1 M/E: Bild 1 | Text | F 1 | A2 | HA: AB 2 alternativ: G/M: Bild 1 | Text | R 1 | A2 | HA: A1 HA: AB 1 M/E: R 1 | Bild 1 | Text | Bild 2 | A3 | HA: AB 1

Die Abkürzungen bedeuten:

- G/M Grundlegendes und Mittleres Niveau
- M/E Mittleres und Erweitertes Niveau

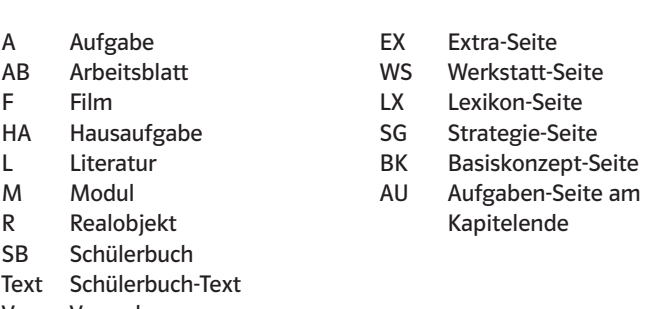

V Versuch

Die Nummerierung der Medien ("AB 1") bezieht sich auf die Auflistung in der "Medienübersicht".

Alle mit \* markierten Materialien der "Medienübersicht" finden Sie auf der CD-/DVD-ROM.

Die Differenzierungsmöglichkeiten für eine Einzelseite orientieren sich an ca. einer Unterrichtsstunde von 45 Minuten.

## **Arhoitchlätter**

Die Arbeitsblätter der CD-/DVD-ROM liegen in den Formaten doc und pdf vor. Sie können die editierbaren Arbeitsblätter entweder direkt im Unterricht einsetzen oder am Computer individuell anpassen.

### Inklusion

Diese Arbeitsblätter wurden speziell für den inklusiven Unterricht in den Fächern Biologie, Chemie und Physik konzipiert. Auch sie liegen in den Formaten doc und pdf vor, sodass Sie den Anforderungsgrad der einzelnen Arbeitsblätter an die Förderbedarfe Ihrer Schülerinnen und Schüler anpassen können, indem Sie einzelne Vorgaben auf den Arbeitsblättern entfernen oder hinzufügen.

#### Medienmodule

Mit den Medienmodulen kann der Unterrichtsstoff ergänzend zu den Inhalten des Schülerbuchs visualisiert, erläutert, vertieft und interaktiv präsentiert werden. Die Module können von Lehrkräften, aber auch von Schülerinnen und Schülern für Präsentationen genutzt werden. Sie finden sich zusätzlich unter www.klett. de über den pro Kapitel geltenden Online-Code (Direktlink jeweils auf Einstiegsseite).

## Lösungen

Zu allen Aufgaben im Buch sind die Lösungen angegeben. Zusätzlich sind den Aufgaben die passenden Inhaltsbezogenen Kompetenzen und Prozessbezogenen Kompetenzen des neuen Bildungsplans zugeordnet. Zusammen mit der Einstufung nach Anforderungsbereichen können Sie so die Aufgaben individuell nach dem Kenntnisstand und den Fähigkeiten Ihrer Schülerinnen und Schüler auswählen.

## Versuche

Versuche sind ein kardinaler Bestandteil des naturwissenschaftlichen Unterrichts. Die Erläuterungen zu den Werkstatt-Seiten machen auf wichtige und zu beachtende Punkte bei der Vorbereitung und der Durchführung des Versuchs aufmerksam und schildern das zu erwartende Versuchsergebnis. Auch die Lösungen zu den versuchsbezogenen Aufgaben sind angegeben. Allen Versuchen sind zusätzlich die Inhaltsbezogenen Kompetenzen wie auch die Prozessbezogenen Kompetenzen des Bildungsplans zugeordnet.

Im Technik-Unterricht ist insbesondere das Herstellen von Gegenständen eine der wichtigen zu erwerbenden Fähigkeiten. Im Schülerbuch finden Sie auf den Werkstatt-Seiten in Kapitel 13 zahlreiche Anregungen hierzu und im Lehrerband sind diesen die entsprechenden Inhaltsbezogenen Kompetenzen und Prozessbezogenen Kompetenzen aus dem Bildungsplan zugeordnet.

## Kommentare / Kompetenzorientierung

Zu den Basis-, Werkstatt- und Extra-Seiten sind die Inhaltsbezogenen Kompetenzen sowie die Prozessbezogenen Kompetenzen aufgeführt, die auf der entsprechenden Seite trainiert werden. Die Formulierungen der Kompetenzen sind wörtlich übernommen aus dem neuen Bildungsplan 2016. So können Sie durch Auswahl der passenden Seiten den Kompetenzaufbau gezielt fördern.

### Kommentare / Methodische Hinweise

Die methodischen Hinweise zeigen Unterrichtstechniken auf, die bei Bearbeitung der Seiten zum Einsatz kommen können. Häufig enthalten die methodischen Hinweise auch Verweise auf weitere Seiten des Schülerbuchs, die zur Ergänzung oder Vertiefung sinnvoll sein können.

#### Kommentare / Zur Sache

Zu einigen Themen finden Sie eine Sachanalyse. Sie erläutert kurz die fachwissenschaftlichen Inhalte und hilft so vor allem fachfremd Unterrichtenden bei der Vorbereitung.

## Kommentare / Zusatzmaterialien

Zu einigen Seiten des Schülerbuches finden Sie hier noch weitere Materialien wie kurze Informationstexte zu Abbildungen im Schülerbuch, Protokollvorlagen und Beobachtungsbögen sowie z.B. zur Versuchsauswertung vorbereitete Excel-Dateien.

## Lernlandkarte

Die Lernlandkarte enthält alle Seiten eines Kapitels als grafisch aufbereitetes Flussdiagramm. In den größeren Kästen der linken Spalte sind die Seiten aufgeführt, mit denen die wesentlichen fachlichen Inhalte des Kapitels vermittelt werden. In den Kästen der rechten Spalte finden Sie Seiten mit Zusatzinhalten, beispielsweise Extra-, Lexikon- oder Strategie-Seiten. Die Kästen sind zum Teil durch Pfeile miteinander verbunden. So wird deutlich, an welchen Stellen die Zusatzinhalte bei der Bearbeitung des Kapitels einbezogen werden können.

#### Glossar

Das Glossar besteht aus einer Auflistung der wichtigsten Begriffe, die im Zusammenhang mit dem Kapitel stehen. Die Fachbegriffe und ihre Erklärungen dienen vor allem fachfremd Unterrichtenden als Hilfestellung.

### Medienübersicht

Damit Sie Ihren Unterricht individuell auf Ihre Klasse abstimmen und sinnvoll ergänzen können, finden Sie zu zahlreichen Schülerbuch-Seiten Medienhinweise, die auf zusätzliche Materialien zum Thema aufmerksam machen. Vor allem die aufgeführten "Arbeitsblätter BNT 5/6" helfen Ihnen beim differenzierenden Unterrichten. Sie behandeln ein Thema auf jeweils zwei unterschiedlichen Niveaustufen. Beispiele finden Sie mit \* gekennzeichnet im Digitalen Unterrichtsassistenten. Auch Filme, Modelle und andere Gegenstände, die bei der Erarbeitung der Inhalte helfen, sind in der Liste der Medien aufgeführt.

#### Werkzeuge

In dieser Rubrik finden Sie eine Liste der im Schülerbuch verwendeten Operatoren mit den zugehörigen Beschreibungen sowie ausgewählte Beispiele für die Umsetzung von Lesestrategien in den Aufgaben.